# **Gescheurde papieren rand toevoegen**

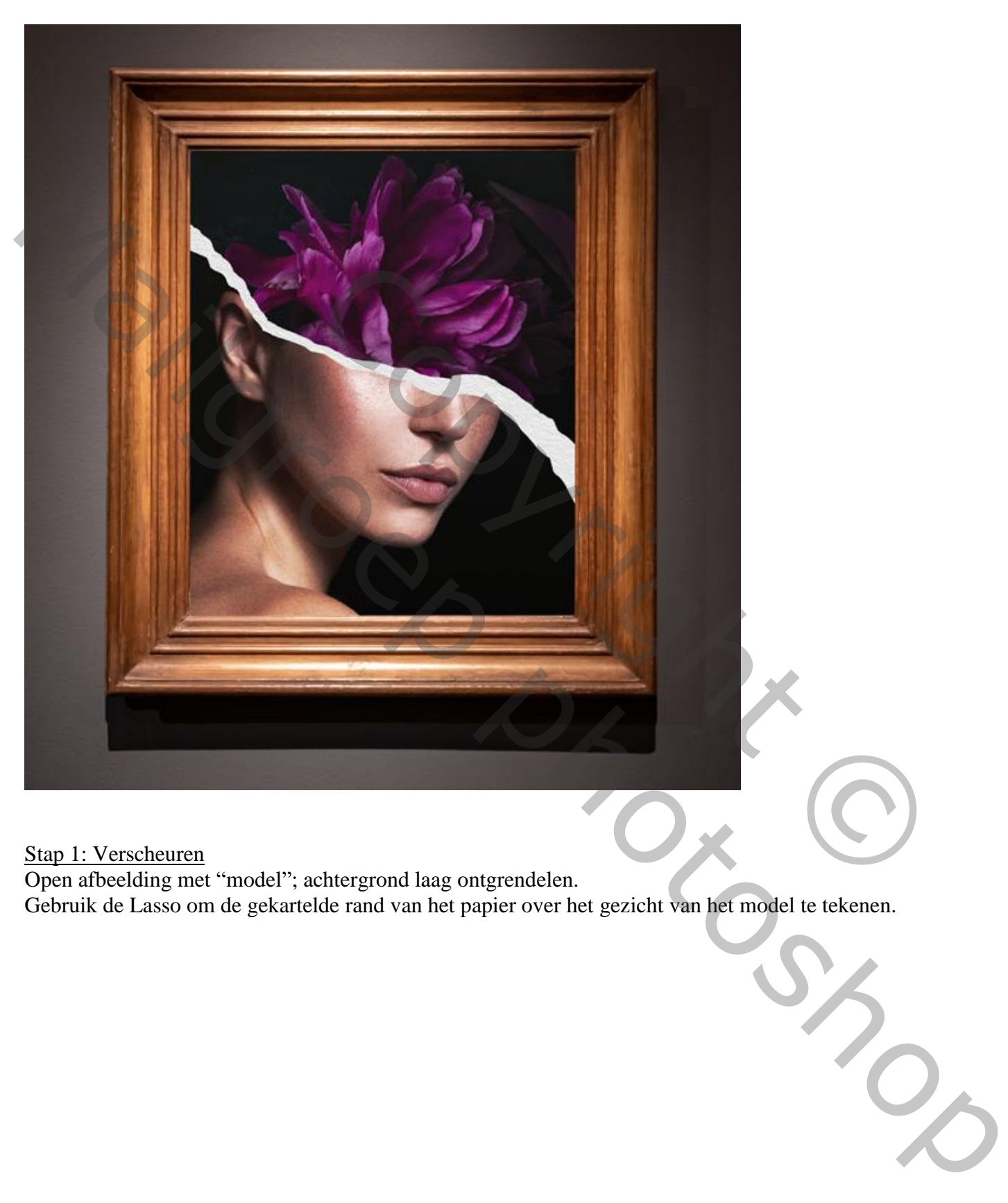

Stap 1: Verscheuren

Open afbeelding met "model"; achtergrond laag ontgrendelen. Gebruik de Lasso om de gekartelde rand van het papier over het gezicht van het model te tekenen.

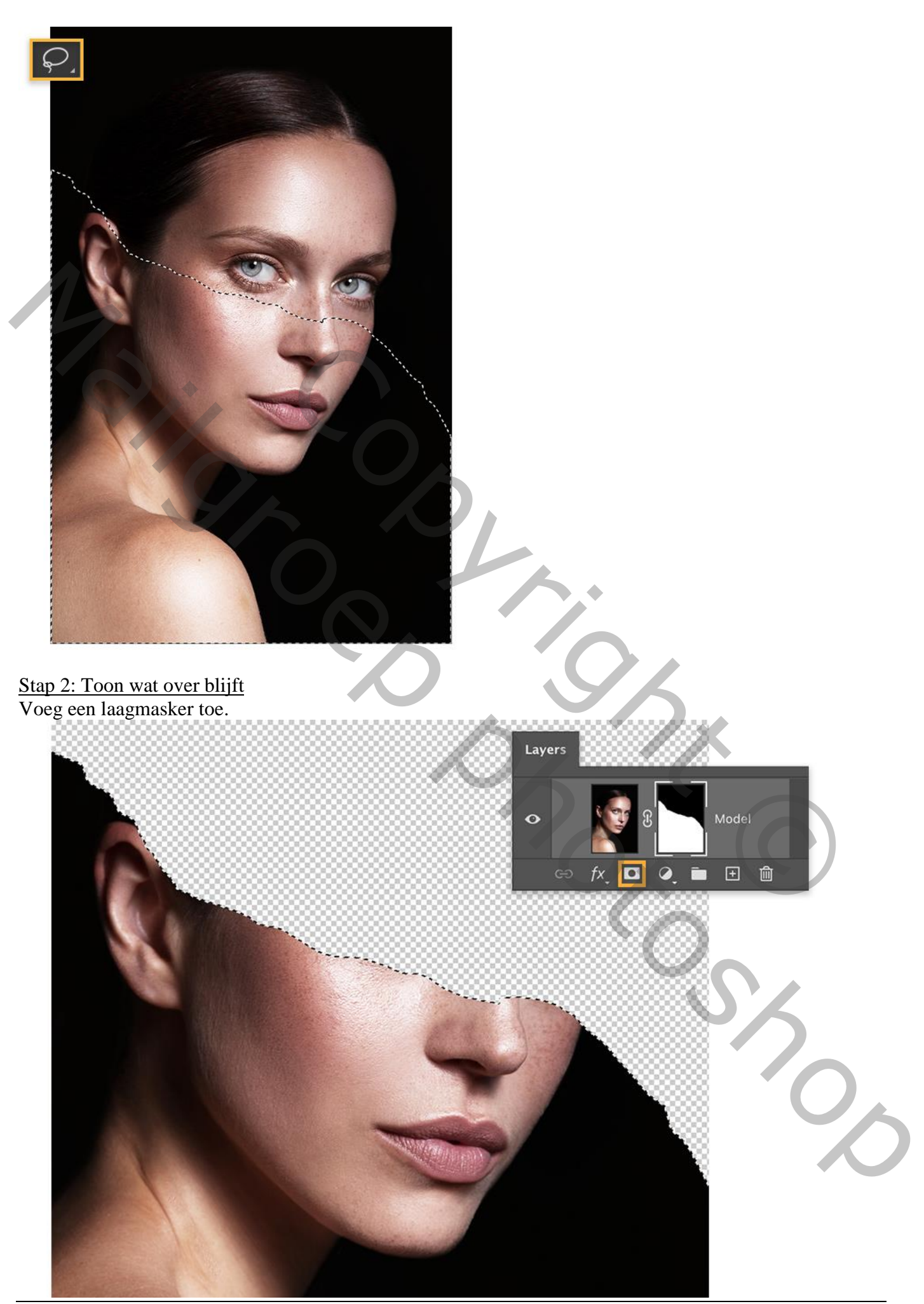

Gescheurde rand – blz. 2 Vertaling T

### Stap 3: De rand

Nieuwe laag; die dient als gesimuleerde papierrand; noem de laag "papieren rand"

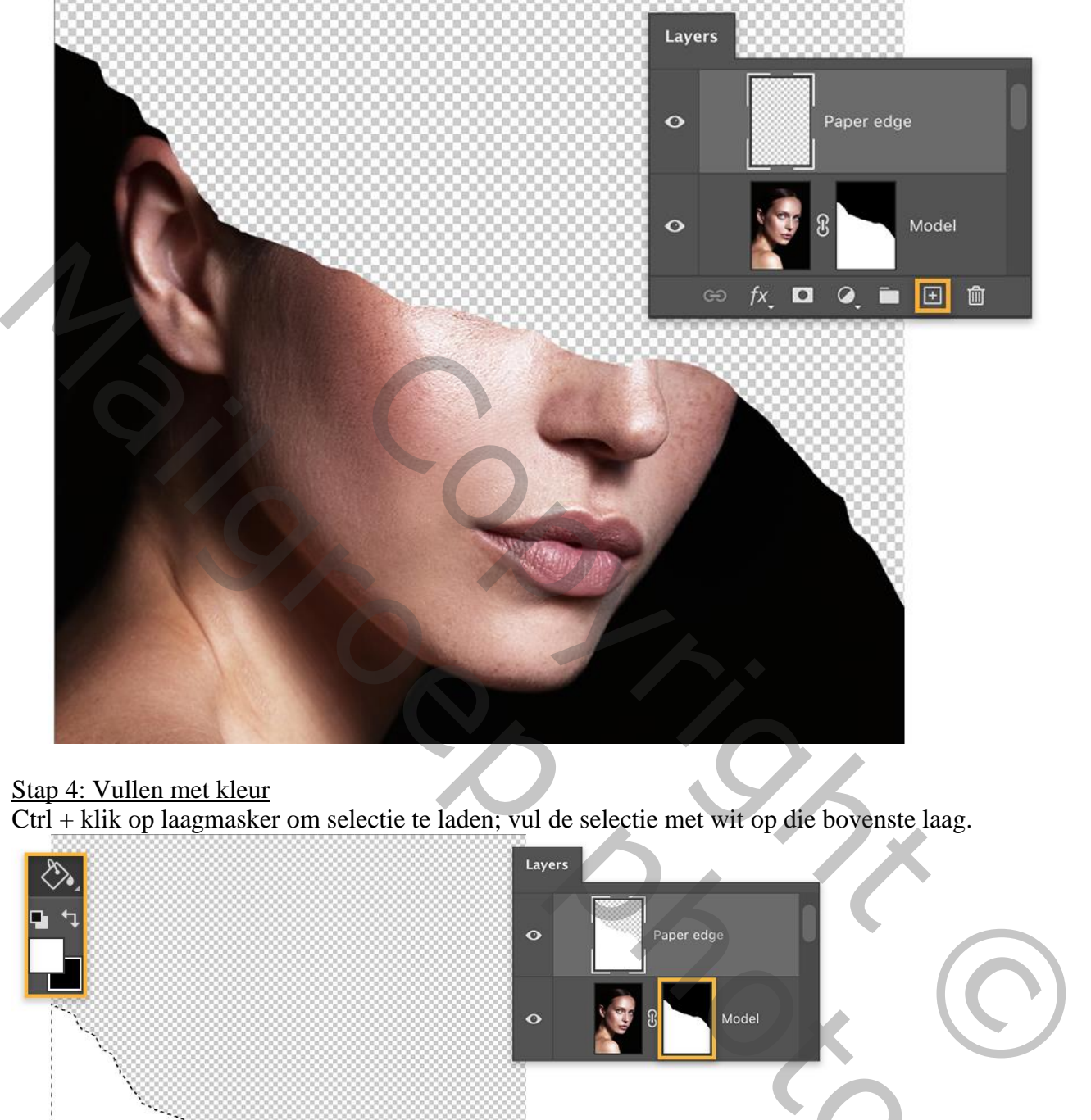

## Stap 4: Vullen met kleur

Ctrl + klik op laagmasker om selectie te laden; vul de selectie met wit op die bovenste laag.

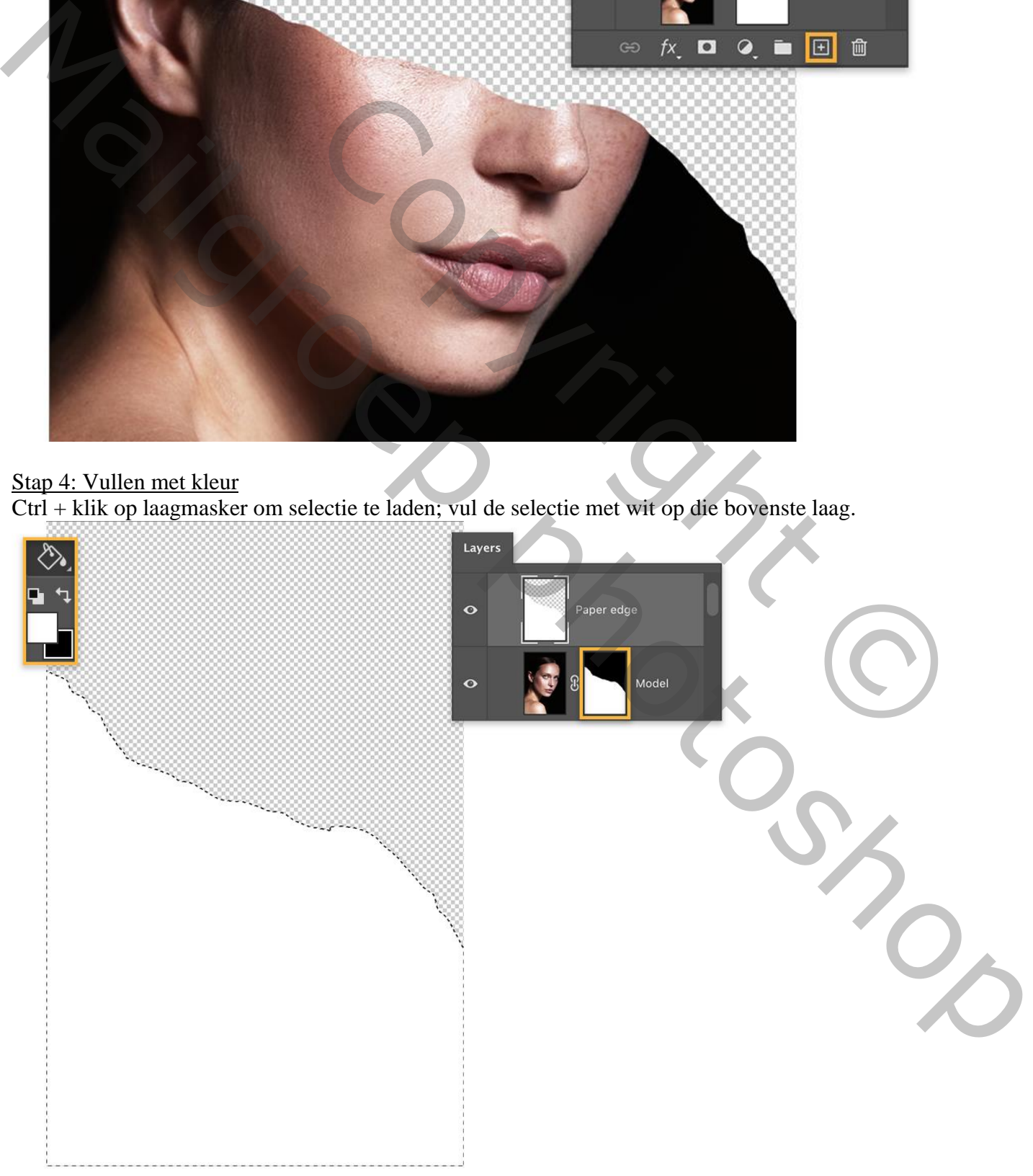

Stap 5: De rand

De laag "papieren rand" onder laag "model" slepen. Verplaats de laag wat naar boven.

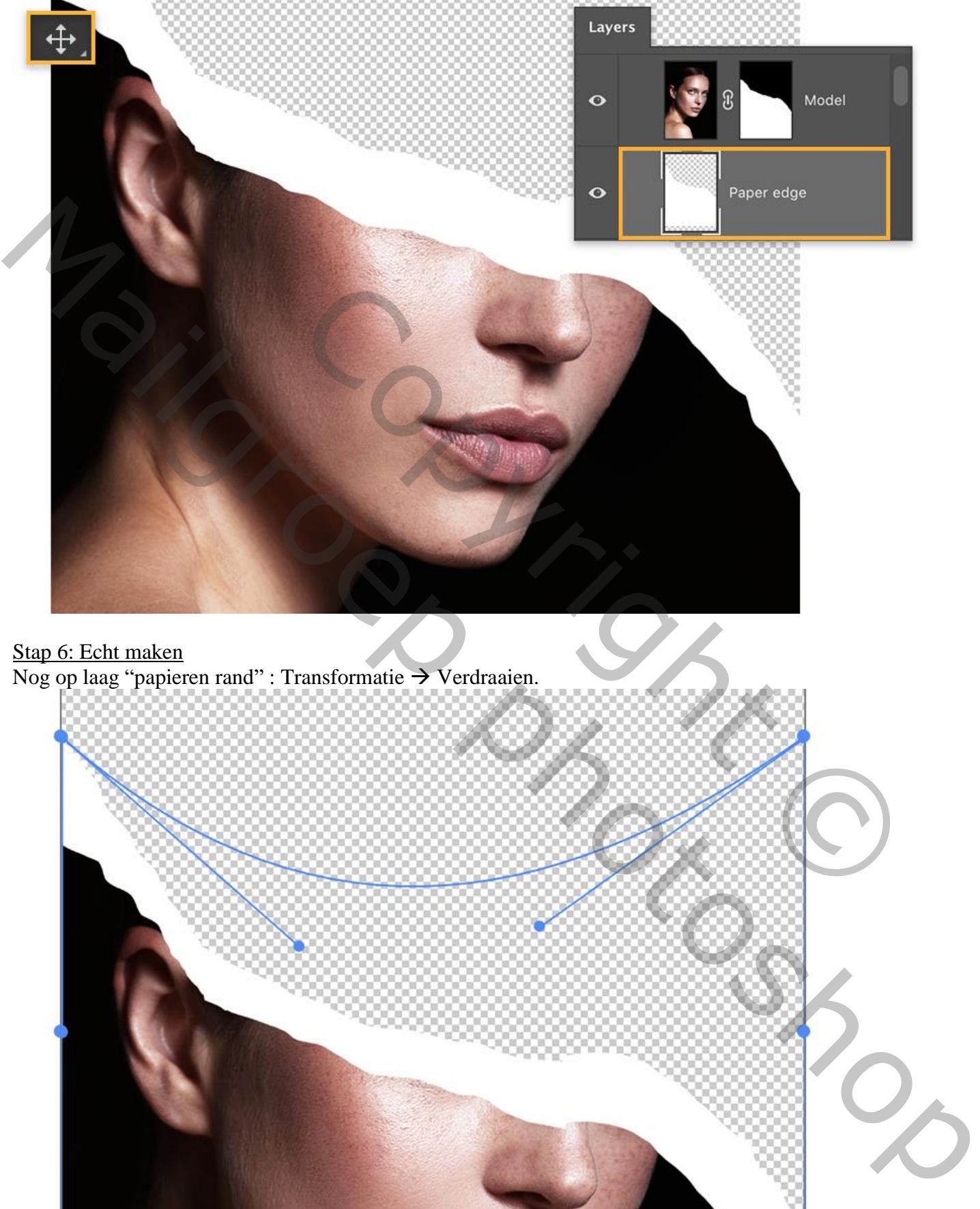

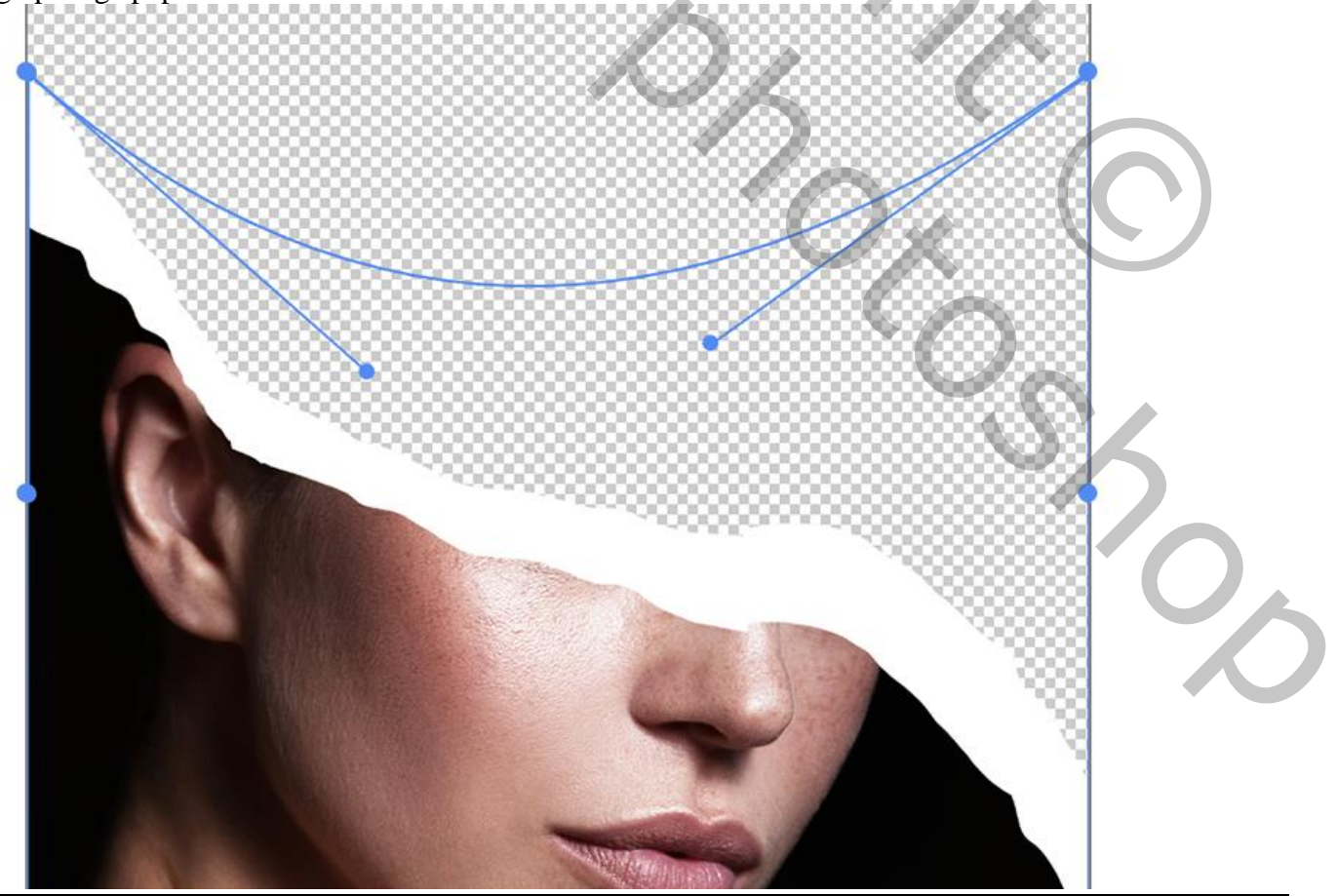

#### Stap 7: Diepte toevoegen Geef laag "papieren rand" Slagschaduw.

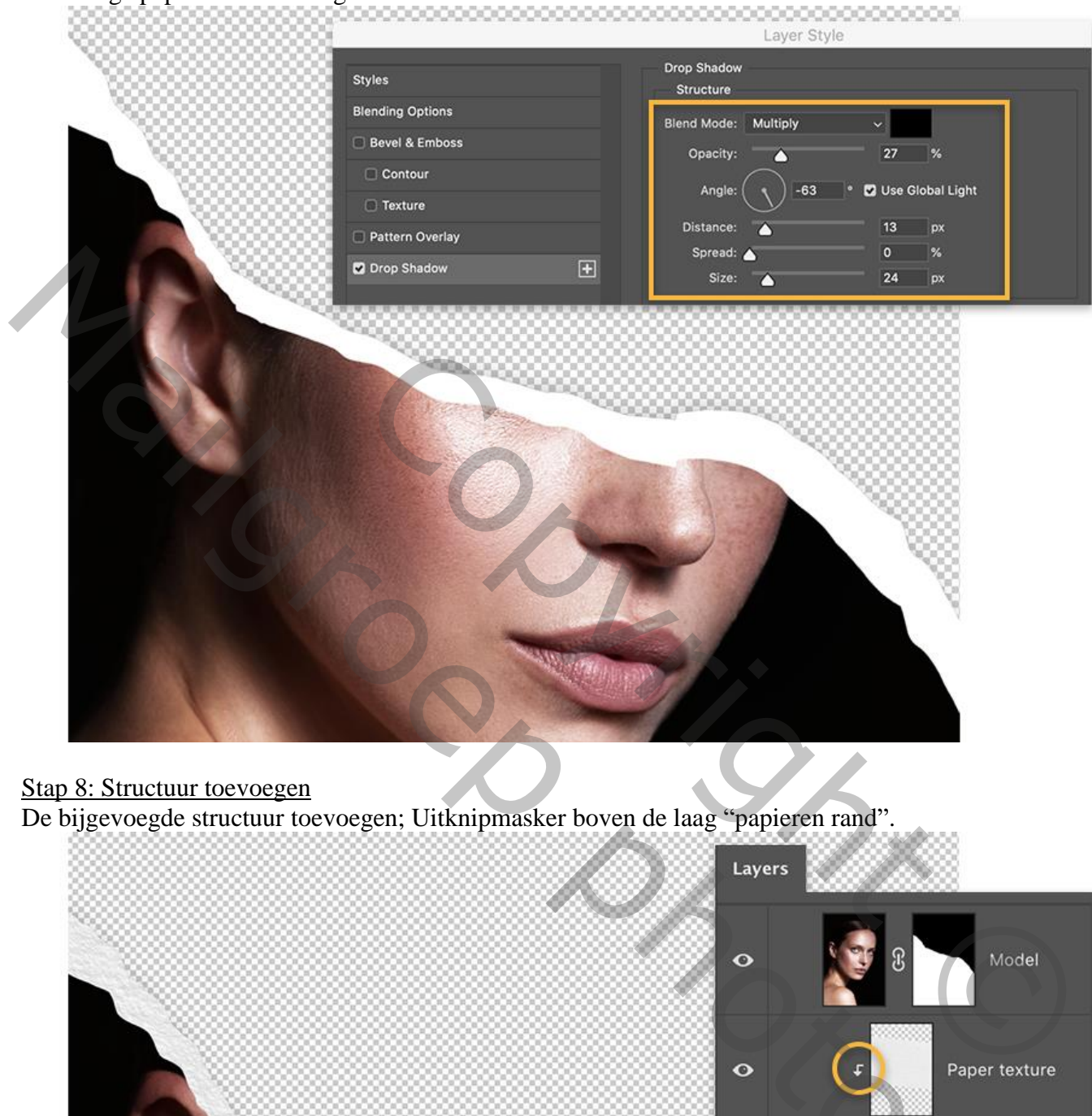

## Stap 8: Structuur toevoegen

De bijgevoegde structuur toevoegen; Uitknipmasker boven de laag "papieren rand".

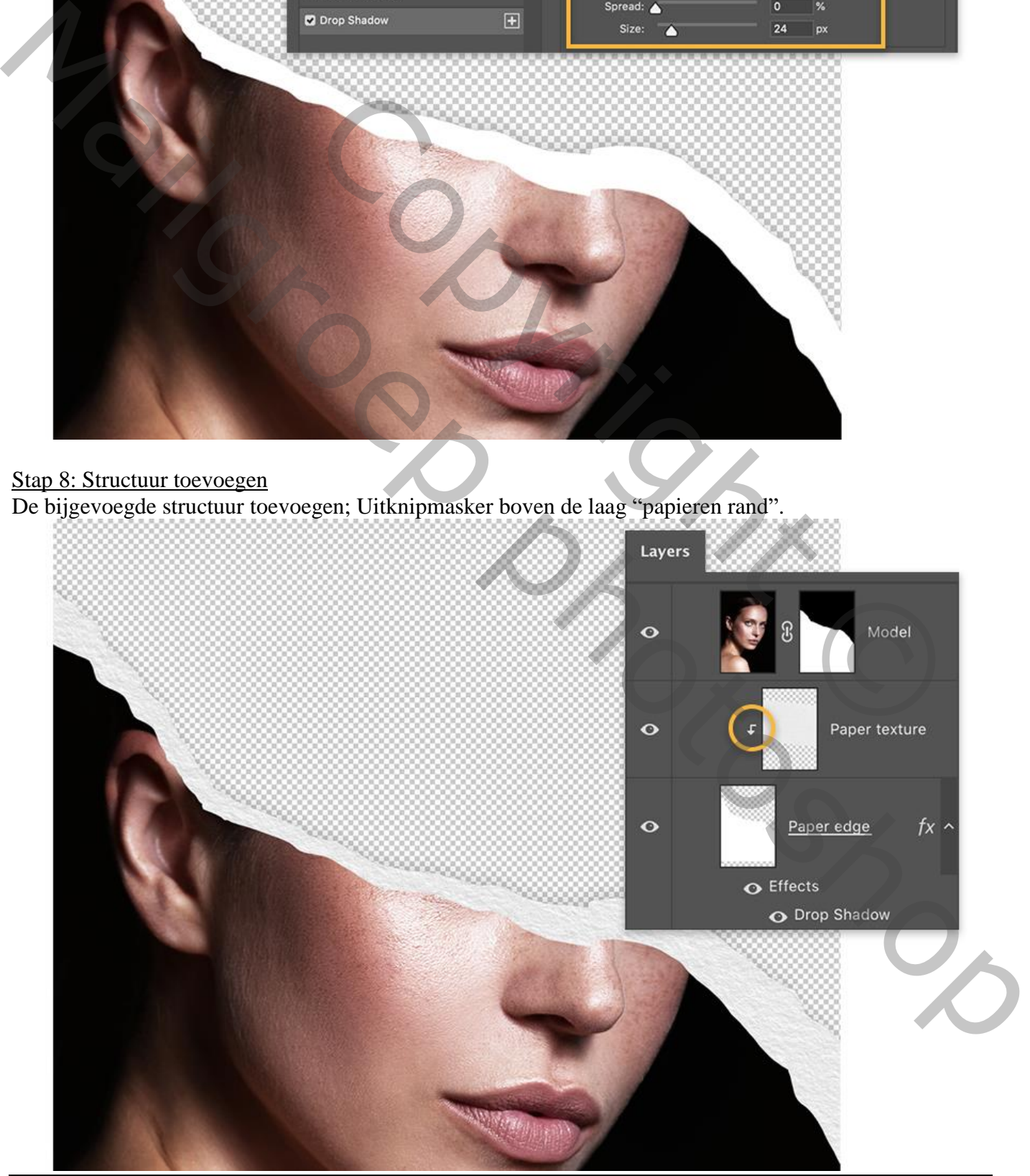

Gescheurde rand – blz. 5 Vertaling T

## Stap 9: Bloemen

Tenslotte nog de Bloemen toevoegen; sleep als onderste laag. Grootte aanpassen

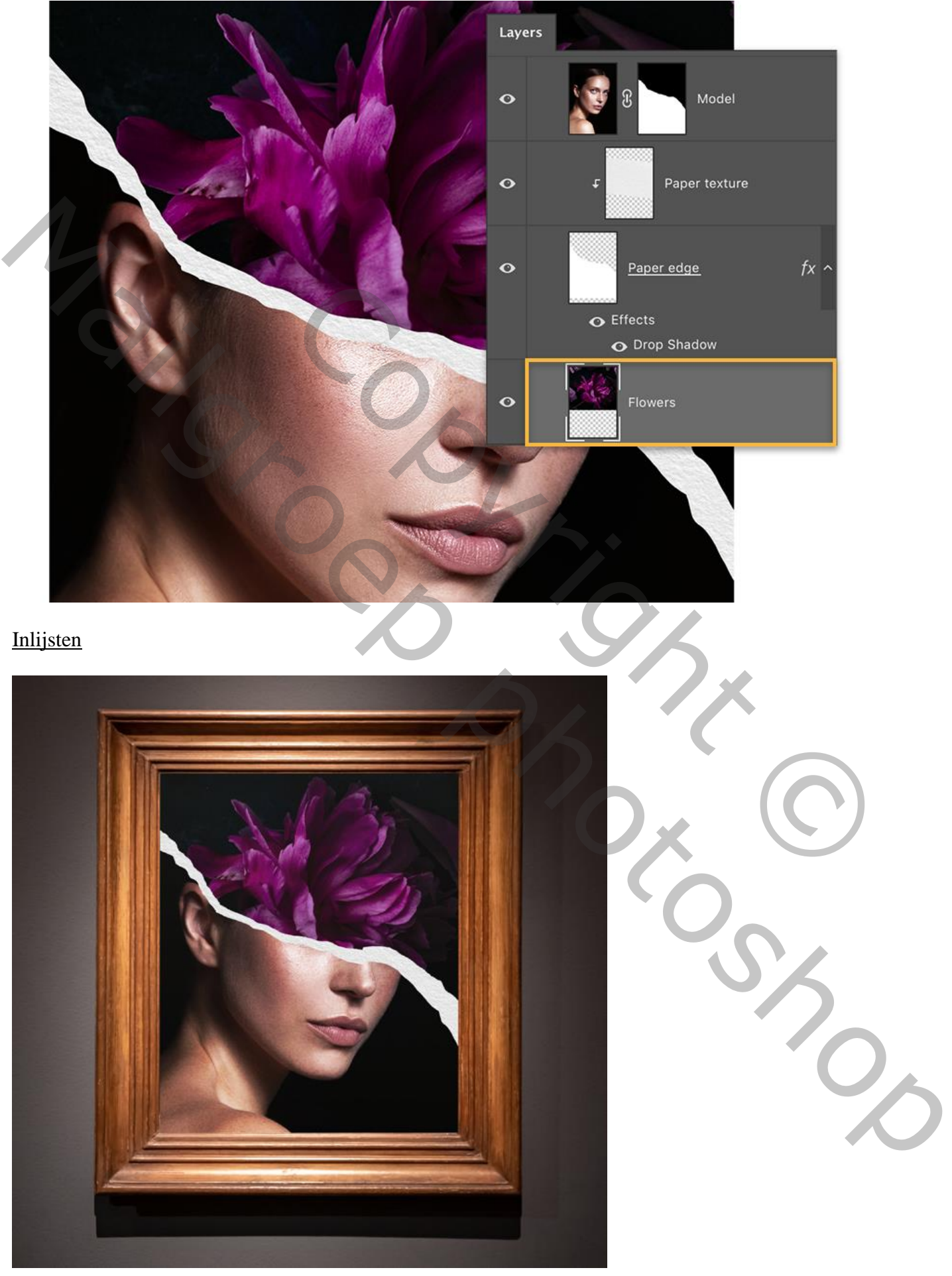

Gescheurde rand – blz. 6 Vertaling T